# **Duitku**

**Table of Contents**

- [About Duitku](#page-3-0)
- [Installing Duitku](#page-3-1)
- [Common Issues](#page-3-2)

# <span id="page-3-0"></span>**About Duitku**

Duitku is an Indonesian payment gateway. Learn more about Duitku on their website at [https://www.duitku.com.](https://www.duitku.com)

### <span id="page-3-1"></span>**Installing Duitku**

To install the Duitku payment gateway, visit [Settings] > [Company] > [Payment Gateways] > Available, and click the "Install" button for Duitku.

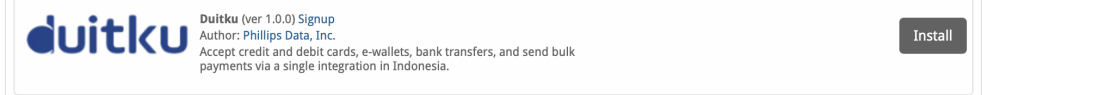

A message will be displayed, indicating that the payment gateway was successfully installed.

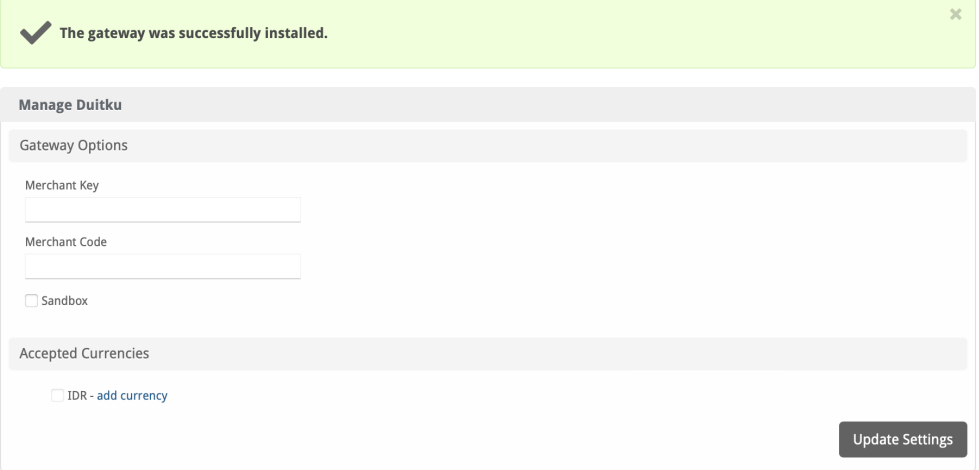

#### Enter the details provided by Duitku.

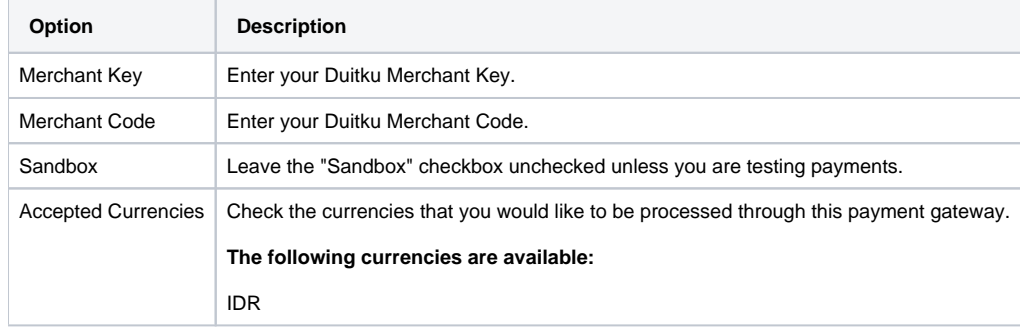

When finished, click "Update Settings" to save the details. You have successfully installed and configured Duitku!

## <span id="page-3-2"></span>**Common Issues**

**None currently listed.**